# User Manual

#### Simulation-based to revitalize the global Korean food industry Non-face-to-face K-Food education/training data and service development

Knowledge Service Industry Technology Development Project - Service Industry Convergence and Advanced Technology Development

Wedu x Woosong Univ x Dcarrick Ministry of Trade, Industry and Energy, Republic of Korea

### Table of Contents

| 1. Content overview                 | <br>3  |
|-------------------------------------|--------|
| 2. Preparation                      | <br>5  |
| 3. User Manual                      | <br>6  |
| 4. Signup / Login                   | <br>7  |
| 5. Getting Started                  | <br>12 |
| 6. Course                           | <br>15 |
| 7. Ease of use and related settings | <br>25 |
| 8. Cautions for use                 | <br>35 |

### 1. Content overview

#### Welcome to K-CULTURE.

This content is dedicated to K-Food, which refers to a variety of foods, traditional Korean dishes and foods that are symbols of Korean food culture, and the need for efficient and proper education and training on them. We have developed an open learning platform that promotes lifelong learning, and we have integrated the latest technology to innovate contactless education. The K-Food training platform is designed to be globally accessible, so you can learn about Korean food anytime, anywhere. The platform organized and researched old educational know-how on Korean food to systematize the knowledge of the K-Food industry. By developing comprehensive training modules that focus on the preparation of ingredients, the cooking process, and the finished product, we aim to effectively convey the cooking know-how of K-Food even to beginners.

- Learning content includes an introduction to K-Food and a comprehensive training module
- Innovative learning platform with immersive technology
- Global accessibility to be applied and utilized by educational institutions around the world

| Category                             | Description                                                                                                    |
|--------------------------------------|----------------------------------------------------------------------------------------------------|
| Content name                         | K-CULTURE                                                                                                    |
| Configuration                        | Learning Platform (LMS)<br>- Media Courses<br>- VR Courses                                                                                                |
| Content<br>minimum<br>Specifications | <ol> <li>Graphics Card : mx350</li> <li>CPU : i5 1135g7</li> <li>RAM : 8 GB</li> <li>*Net environment is important because it works on the web</li> </ol> |
| Educational<br>Equipment             | PC, VR                                                                                                    |
| Training Hours                       | Individual content approx. 03-30 minutes<br>Approx. 000 minutes total                                                                                     |

### 1. Content overview

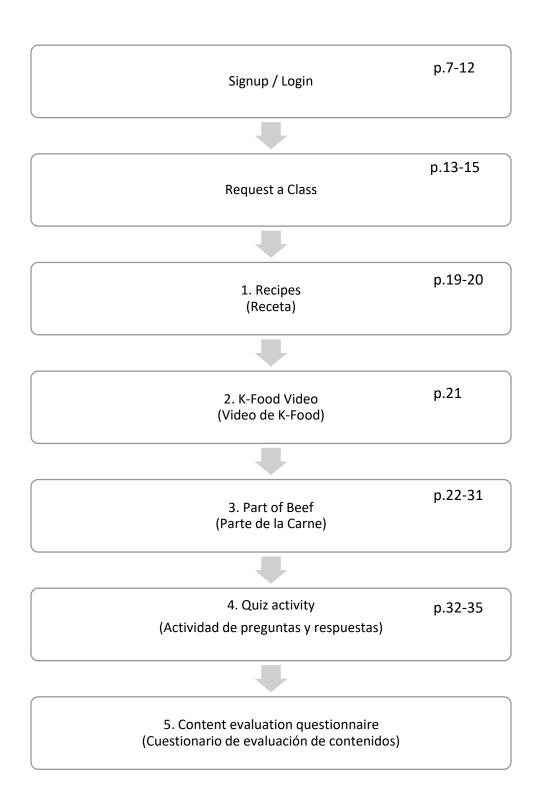

## 2. Preparation

| Category           |                                       | Learner Perspectives<br>& Going It Alone                                                                                                    | Educator Perspectives<br>& Working in Teams                                                                                                    |
|--------------------|---------------------------------------|----------------------------------------------------------------------------------------------------|----------------------------------------------------------------------------------------------------|
|                    | Acquire<br>equipment                  | Create and verify access to learner personal accounts                                                                                         | Create and verify access to educator and learner accounts                                                                                                    |
|                    | Secure Wi-<br>Fi                      | Verify that the content site is seamless to use                                                                                               | Check your servers and routers<br>to make sure they can handle<br>multiple people accessing your<br>content                                                                    |
|                    | Acquire<br>Materials                  | Prepare the ingredients listed<br>in the recipe for the menu<br>you're studying in the amount<br>indicated (per serving or per<br>batch)      | Prepare the ingredients listed<br>in the recipe for the menu<br>you're learning about in the<br>amount indicated (per serving<br>or batch) x Number of learners                |
| Before<br>learning | Cookware<br>Secure                    | Prepare the cookware and supplies needed for each recipe, etc.                                                                                | Prepare for the number of<br>learners by identifying the<br>cookware and supplies needed<br>for each recipe.                                                                   |
|                    | Free up<br>space                      | Secure a safe area for learning,<br>such as a room or kitchen.                                                                                | Ensure a safe and sufficient lab<br>area, such as a room or<br>kitchen, for learning.                                                                                          |
|                    | ID                                    | Create and verify access to learner personal accounts                                                                                         | Create and verify access to educator and learner accounts                                                                                                    |
|                    | Advance<br>guidance                   | Awareness of learning<br>objectives, implications, and<br>assessment-related content                                                          | Guidance and motivation,<br>including learning objectives<br>and implications, and grade<br>correlation to assessment-<br>related content                                      |
| Start<br>learning  | Read the<br>caveats<br>and<br>Sharing | How to stay safe before,<br>during, and after using<br>immersive content Verification                                                         | How to stay safe before,<br>during, and after using<br>immersive content with<br>learners to ensure                                                                            |
| End of<br>Learning | Assess<br>learning                    | View your assessment score as<br>you progress through the<br>course Prepare your camera<br>for submitting your lab<br>completion (self-check) | Consider how you'll score<br>assessments made during the<br>course Choose how to submit<br>lab completions (photo or real<br>food) and consider how they<br>will be evaluated. |

## 3. User Manual

### 1) Download

#### Visit K-CULTURE website(https://wedu.k-steam.com/) (1)CH-CULTURE 🐣 Login | Signup Search for courses and course materials Q ≜≡ Learning How to Become a K-chef Course ✓ K-FOOD recipes How to videos Mv Real time classes Classroom Practice with meal kit Well-known professors from Woosong University User Manual **CHORE** (D) LMS USE TIP ~ View Microlearning Help Center Symbol

(2) 'K-CULTURE LMS USE TIP' / 'User Manual' click and then download '[K-CULTURE] User Manual for CETT. PDF' file

| Lear | ning Materials           |                   |          |            |                 |
|------|--------------------------|-------------------|----------|------------|-----------------|
| Sear | ch title, content Search |                   |          |            | Write           |
| Num  |                          | Title             | Writer   | Date       | Answered or not |
| 2    | K-CULTURE User Manual    |                   | 강**      | 2023-11-07 | -               |
| 1    | K-CULTURE 이용매뉴엌(군문)      |                   | 갓**      | 2023-11-07 | -               |
|      | (K-CULTU                 | RE] User Manuel f | for CETT | 5          |                 |

### 1) Signup

1 Visit K-CULTURE website(<u>https://wedu.k-steam.com/</u>).

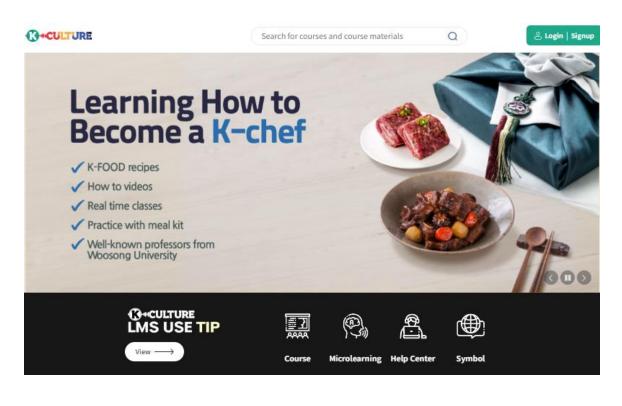

2 Click 'Signup.'

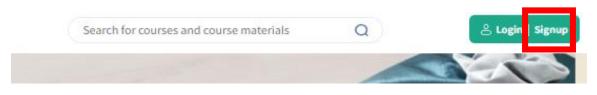

#### 1) Signup

#### ② Click the consent check box below and click 'Next.'

### Join Us

Welcome to K-CULTURE!

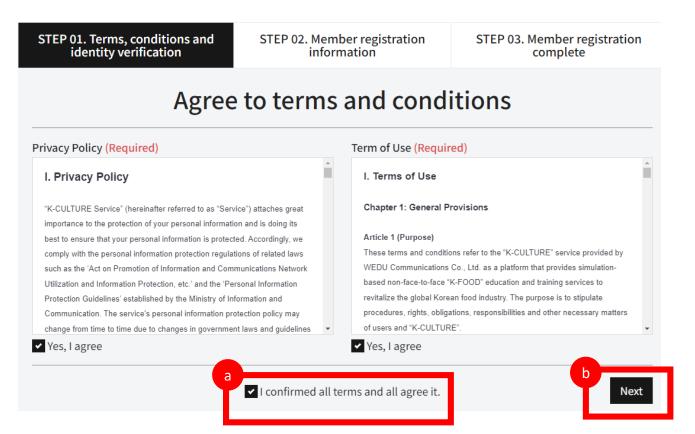

### 1) Signup

③ Fill out the registration form and click 'Next.'

### Join Us

Welcome to K-CULTURE!

| STEP 01. Terms, conditions and identity verification STEP 02. Member reg |                                        | gistration                                                         | STEP 03. Member registration complete |                                                                                         |
|--------------------------------------------------------------------------|----------------------------------------|--------------------------------------------------------------------|---------------------------------------|-----------------------------------------------------------------------------------------|
| a                                                                        | Membe                                  | er registratio                                                     | n inforr                              | mation                                                                                  |
| ID                                                                       | Enter at least 6 characters usi        | ng English letters, numbers                                        | Duplicate ID ch                       | heck Enter at least 6 characters using English letters, numbers and special characters. |
|                                                                          | After enter the ID, click 'Duplicate I | D check' button.                                                   |                                       |                                                                                         |
| Password                                                                 | Enter at least 8 characters usi        | ng a combination of English                                        |                                       | characters using a combination of English<br>s, special characters.                     |
| Password<br>check                                                        | Enter at least 8 characters usi        | ng a combination of English                                        |                                       |                                                                                         |
| Name                                                                     |                                        |                                                                    |                                       |                                                                                         |
| Address                                                                  | ZIP Code                               |                                                                    |                                       |                                                                                         |
|                                                                          | Enter your address.                    |                                                                    |                                       |                                                                                         |
|                                                                          | Enter your detailed address.           |                                                                    |                                       |                                                                                         |
| Mobile<br>Phone                                                          |                                        |                                                                    |                                       |                                                                                         |
| E-mail                                                                   | Enter your E-mail address.             |                                                                    |                                       |                                                                                         |
|                                                                          | If phone number and address is no      | t correct, textbook delivery or Lectur                             | e-related information                 | n can be dropped.                                                                       |
| Consent to<br>receive                                                    | •                                      | gree to receive E-mail 🗹<br>ot receive notices or guidance related | to course.                            |                                                                                         |
|                                                                          |                                        |                                                                    |                                       | b                                                                                       |

Next

### 1) Signup

④ Signup is completed.

#### Join Us

Welcome to K-CULTURE.

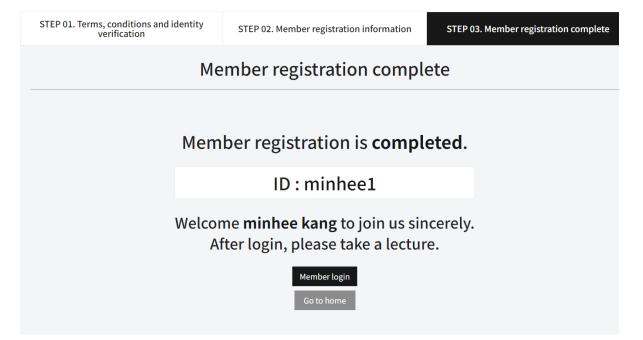

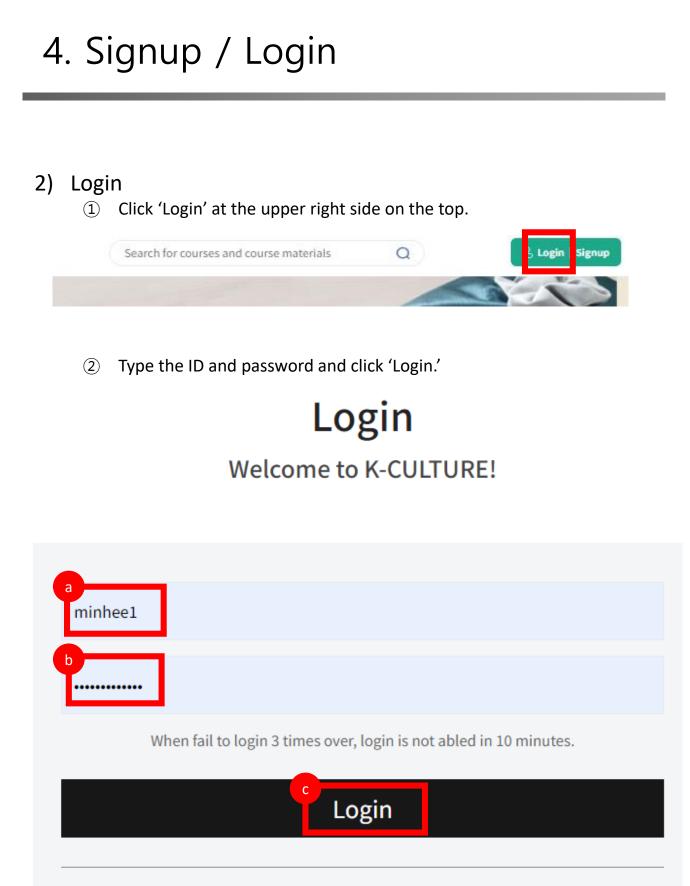

Join Us | ID Search | Reset PW

Save ID

### 5. Getting Started

#### 1) Course Enrollment

1 Login and click 'K-FOOD.'

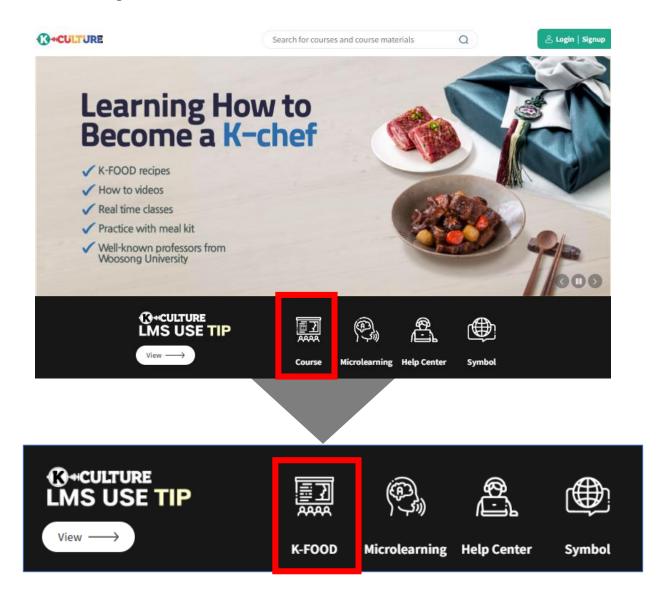

## 5. Getting Started

### 1) Course Enrollment

Click the course[Course name: Making Gimbap(Rice and laver roll)
 Category: Level 3].
 Or Hacer 'Kimbap' (Rollito de arroz y algas)

| B Category | Level 3             | 300                                    |
|------------|---------------------|----------------------------------------|
| View all   |                     |                                        |
| Level 1    | Applying period     |                                        |
| Level 2    |                     | Rice and laver roll)                   |
| Level 3    | Applying period     | 2024.01.29 - 2024.06.30                |
|            | Course period       | 2024.01.29 - 202 <mark>4.06.3</mark> 0 |
|            | Total learning time | 00:00:00 1 courses in t…               |

② Click 'Pay now.'(Price: 0 won)

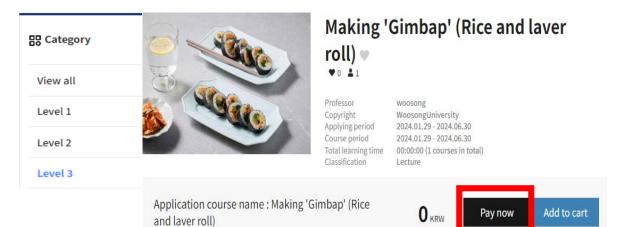

13

## 5. Getting Started

### 1) Course Enrollment

④ Click 'Selected item purchase' after checking the course and price.

#### **Payment information**

| <b>~</b>      | Textbook/ Co        | urse name          |       | Classification   | Qty                | Option           | Price                                                          |
|---------------|---------------------|--------------------|-------|------------------|--------------------|------------------|----------------------------------------------------------------|
| <b>∠</b>      | Making 'Gimbap' (Ri | ce and laver roll) |       | Lecture          | 1                  | Change           | Amount 0 KRW<br>Purchase price 0 KRW<br>(Discount price 0 KRW) |
| Usable coup   | on                  |                    |       | Enter the coupon | number and click A | dd Coupon button | Coupon enrollment                                              |
| Coupon        | name                | Contents           | Usage | Expiration       | on date            | Other coupo      | n redundant use                                                |
|               |                     |                    |       | No data          |                    |                  |                                                                |
|               | I                   | ōtal amount        | 0 KR  | W Apply          | / coupon 01        | KRW Discount     | b                                                              |
| Select delete |                     |                    |       |                  |                    |                  | Selected item purchase                                         |

#### (5) Proceed the payment by clicking 'Pay now.'

#### **Payment information**

| extbook/ Course name      |              | Cla        | ssification  | Qty       | Price                                                                      |
|---------------------------|--------------|------------|--------------|-----------|----------------------------------------------------------------------------|
| Making 'Gimbap' (Rice and | laver roll)  |            | Lecture      | 1         | A <del>mount 0 KRW</del><br>Purchase price 0 KRW<br>(Discount price 0 KRW) |
| coupon                    |              |            |              |           |                                                                            |
| Coupon name               | Contents     | Expiration | date         | Other cou | pon redundant use                                                          |
|                           |              | No         | data         |           |                                                                            |
|                           | Total amount | 0 KRW      | Apply coupon | 0 KRW     |                                                                            |
|                           |              |            |              |           |                                                                            |
|                           |              |            |              |           | b                                                                          |

#### 1) Taking the Course

#### 'My Classroom' enter 1

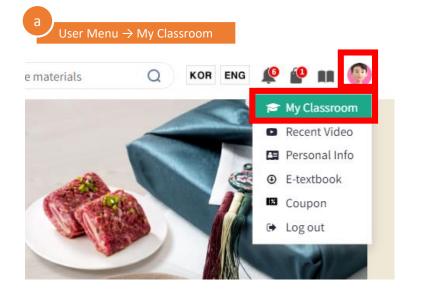

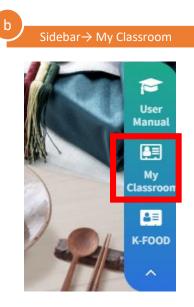

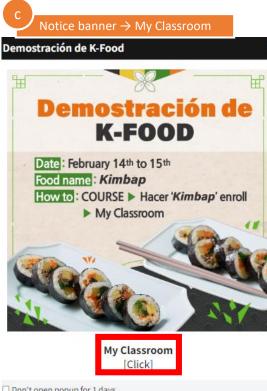

Don't open popup for 1 days.

### 1) Taking the Course

2 Click 'Go to the course' in My Classroom

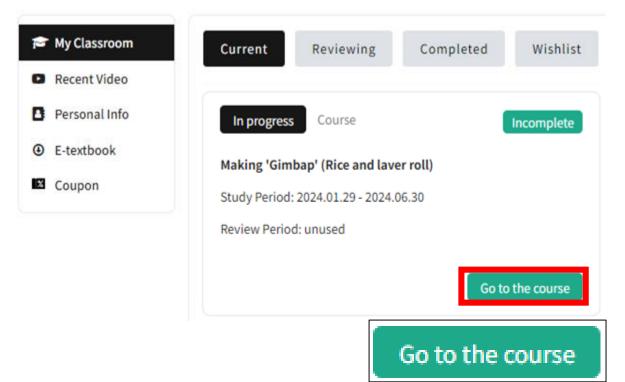

### 1) Taking the Course

③ Start the Lesson 1.

| Making  | 'Gimbap' (Rice and laver roll)   woosong                                                                                                    | Current Le   | ecture                                                                                                    | Ţ  |
|---------|----------------------------------------------------------------------------------------------------|--------------|----------------------------------------------------------------------------------------------------|----|
| Recen   | t activity > Topic 1 > 2. K-Food Video                                                                                                    |              |                                                                                                    |    |
| Topic 1 | ,                                                                                                    |              | Classroom menu                                                                                                    |    |
| 6       | 1.Recipe Compilated                                                                                                    | 8            | Course list                                                                                                    | >  |
| Ŭ       | Read the <i>Gimbap</i> (Rice and laver roll) recipe before taking the class.                                                                                                    | Ċ            | Course notice                                                                                                    | >  |
| -       |                                                                                                    | a            | Reference                                                                                                    | >  |
| Þ       | 2. K-Food Video Completed                                                                                                    | 0            | Course Q&A                                                                                                    | >  |
|         | Learning Objectives<br>1. To learn how to cook <i>Gimbap</i> (Rice and laver roll)                                                                                                    | 0            | Teaching plan                                                                                                    | >  |
|         | 2. To know and prepare all ingredients necessary for Gimbap                                                                                                    | G            | Attendance check                                                                                                    | >  |
|         | *If you click 'Cooking Skill( <i>Gimbap</i> )' in the top left corner at 6 minutes and 8 seconds, you can experience the hand animation.                                                                                                    | e            | g Grade book                                                                                                    | >  |
| -       |                                                                                                    | 10           | Completion status                                                                                                    |    |
|         | 3. Part of Beef Learning Objectives 1. To know part of beef(flesh and bone)                                                                                                    | C<br>V<br>F  | bout 10 mins to reflect<br>ompletion status.<br>fideo<br>Progress 0 / 70<br>%) :                                                  |    |
| e       | 4. Quiz tearning Objectives<br>1. To solve the quiz after prior learning                                                                                                    | ))<br>A<br>D | icore - / -<br>point) : - / -<br>ittendance - / -<br>ittendance - / -<br>ittendance - / -<br>ittendance - / -<br>ittendance - / - | ed |
| *       | 5. Main Learning Survey tecomplete                                                                                                    |              | Lecture Contents                                                                                                    |    |
|         | Hello,<br>We are collecting opinions about the K-CULTURE platform and educational service that we have been providing to you<br>developed as a government project 'Development of simulation-based non-face-to-face K-Food education/training dataization<br>and service to vitalize the global Korean food industry.' | т            | opic 1                                                                                                    | >  |
|         | This is the main learning survey, and all of the questions are mandatory, however, feel free to answer the questions as it is not for the score, and your anonymity is perfectly preserved.                                                                                                    |              |                                                                                                    |    |
|         | We appreciate your help and value every opinion.<br>Thank you.                                                                                                    |              |                                                                                                    |    |
|         |                                                                                                    |              |                                                                                                    |    |

#### 1) Taking the Course

- ③ Start the Lesson 1.
  - When you finish the activity, **'Completed'** button will be turned into **yellow-green** whereas the others remained gray.

| Topic |                                                                                         | _                                     | ^             |
|-------|-----------------------------------------------------------------------------------------|---------------------------------------|---------------|
| B     | 1. Recipe                                                                               |                                       | Completed     |
|       | Read the Gimbap(Rice and laver roll) recipe before taking the class.                    | Completed                             |               |
|       | 2. K-Food Video                                                                         |                                       | Completed     |
|       | 1. To learn how to cook <i>Gimbap</i> (Rice and laver roll)                             |                                       |               |
|       | 2. To know and prepare all ingredients necessary for Gimbap                             |                                       |               |
|       | * If you click 'Cooking Skill( <i>Gimbap</i> )' in the top left corner at 6 minutes and | 8 seconds, you can experience the har | nd animation. |
| P     | 3. Part of Beef                                                                         |                                       | Incomplete    |
|       | Learning Objectives<br>1. To know part of beef(flesh and bone)                          |                                       |               |
| P     | 4. Quiz                                                                                 |                                       | Incomplete    |
|       | Learning Objectives<br>1. To solve the quiz after prior learning                        |                                       |               |

#### 1) Taking the Course

- ③ Start the Lesson 1.
  - Prior Learning:
    - 1. Recipe/Receta : Gimbap recipe PDF

| Topic 1        | ^                                                                                                    |
|----------------|----------------------------------------------------------------------------------------------------|
| 1. Recipe      | Incomplete                                                                                                    |
| D 2. K-Food Vi | leo                                                                                                    |
| 2. To know a   | jectives<br>ow to cook <i>Gimbap</i> (Rice and laver roll)<br>nd prepare all ingredients necessary for <i>Gimbap</i><br>'Cooking Skill( <i>Gimbap</i> )' in the top left corner at 6 minutes and 8 seconds, you can experience the hand animation. |

#### When you click the 'Recipe' menu, Gimbap(Rice and laver roll)

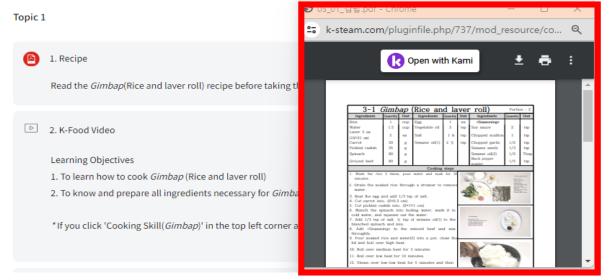

#### 1) Taking the Course

- ③ Start the Lesson 1.
  - Prior Learning:
    - > 1. Recipe/ Receta : Gimbap recipe PDF
      - ✓ You can download the file and also print it.

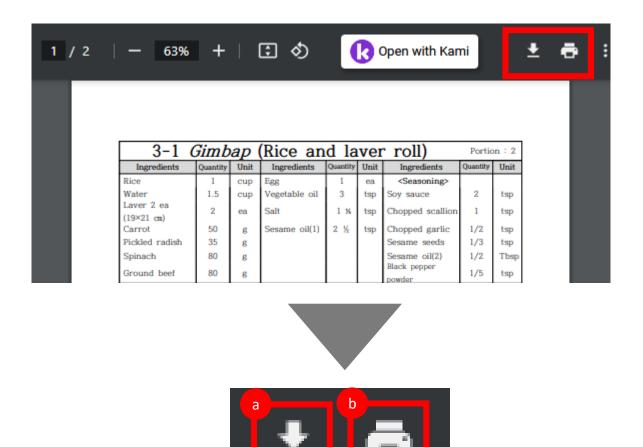

#### 1) Taking the Course

#### ③ Start the Lesson 1.

- Prior Learning:
  - 2. K-FOOD Video/Video de K-Food\_: Gimbap recipe video

2. K-Food Video

Learning Objectives

1. To learn how to cook Gimbap (Rice and laver roll)

2. To know and prepare all ingredients necessary for Gimbap

\* If you click 'Cooking Skill(Gimbap)' in the top left corner at 6 minutes and 8 seconds, you can experience the hand animation.

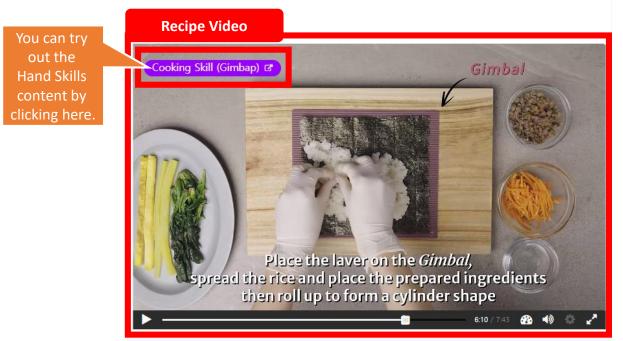

Recipe Video: Prior learning by watching this video before making food

| 1)<br>Topic 1 | <ul> <li>3 Start the Lesson 1.</li> <li>Prior Learning:</li> <li>3. Part of Beef /Parte de la Carne (virtual contents)</li> <li>4. Quiz activity (Actividad de preguntas y respuestas ()</li> </ul> | /irtual    |
|---------------|----------------------------------------------------------------------------------------------------|------------|
| B             | 1. Recipe<br>Read the <i>Gimbap</i> (Rice and laver roll) recipe before taking the class.                                                                                                    | Incomplete |
| Þ             | 2. K-Food Video                                                                                                    | Incomplete |
|               | Learning Objectives                                                                                                    |            |
|               | 1. To learn how to cook Gimbap (Rice and laver roll)                                                                                                    |            |
|               | 2. To know and prepare all ingredients necessary for Gimbap                                                                                                    |            |
| a —           | *If you click 'Cooking Skill( <i>Gimbap</i> )' in the top left corner at 6 minutes and 8 seconds, you can experience the h<br>animation.                                                            | and        |
| B             | 3. Part of Beef                                                                                                    | Incomplete |
| b             | Learning Objectives<br>1. To know part of beef(flesh and bone)                                                                                                    |            |
| B             | 4. Quiz activity                                                                                                    | Incomplete |
|               | Learning Objectives<br>1. To solve the quiz after prior learning                                                                                                    |            |

### 1) Taking the Course

#### ③ Start the Lesson 1.

• Prior Learning:

3. Part of Beef /Parte de la Carne (virtual contents)/ contains 'Example Video', 'Part of beef (virtual contents)', and web page link below.

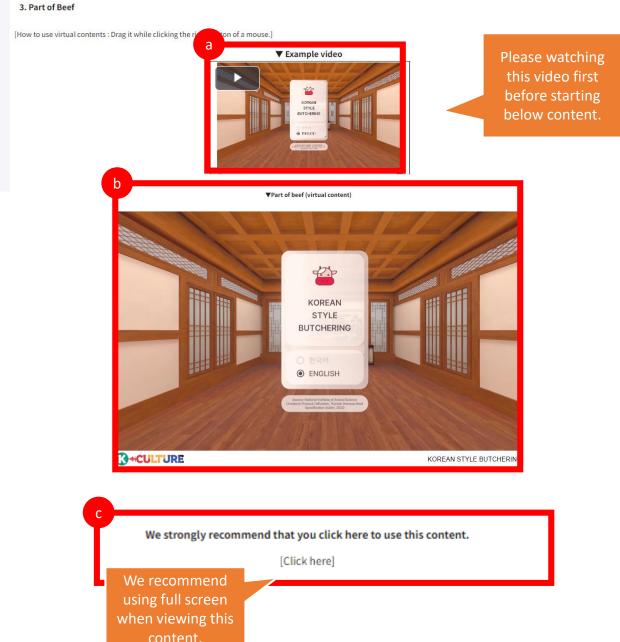

#### 1) Taking the Course

- ③ Start the Lesson 1.
  - Prior Learning:

 $\geq$ 

**4. Quiz activity/ Actividad de preguntas y respuestas(virtual contents)** contains 'Example Video', 'Cooking simulation quiz (virtual contents)', and web page link below.

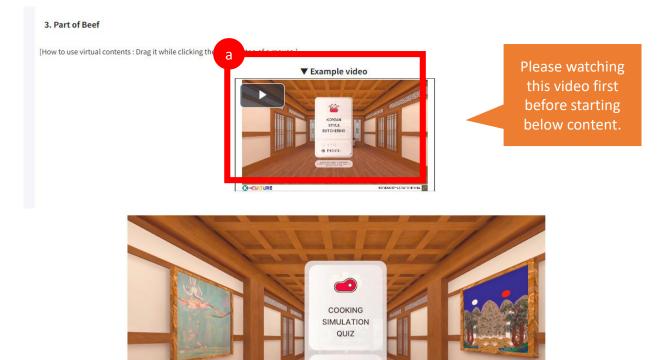

ENGLISH

[Click here]

We strongly recommend that you click here to use this content.

We recommend using full screen when viewing this content.

b

24

COOKING SIMULATION QUIZ

#### Content Basic Controls Guide

Right-click and turn the mouse to move the screen viewpoint

\*All operations are used only with the mouse. \*Reference video: (<u>https://www.k-steam.com/exr/data1/recipe\_video/guide\_v0.1.mp4</u>)

### **Content Basic Setting**

select

| WEB CONTROL GUIDE |  |
|-------------------|--|
| VR CONTROL GUIDE  |  |

#### Content link

 Korean Style Butchering : <u>https://wedu.k-steam.com/exr/data1/Korean Style Butcherin 2.2.1/</u>
 Cooking Simulation Quiz : <u>https://wedu.k-steam.com/exr/data1/Cooking Simulation Quiz 2.2.1/</u>

• Click the icon in the bottom right to play the content in full-screen mode.

\* Contents time : About 10min

- **Content Controls Guide** 1) <Korean Style Butchering> Guide WEB CONTROL GUIDE 1. After confirming the control guide, click [OK] VR CONTROL GUIDE \*After selecting 'Don't show gain' and clicking [OK], you can choose not to see the manipulation guide popup again Don't show OK : Control guide popup ( : Mute all sound KOREAN STYLE 2. [Korean Style Butchering] button click BUTCHERING \*Select a Korean/English language below. ENGLISH **3D VIEW CONTROL GUIDE** 
  - SD VIEW CONTROL GUIDE Toom in - out Don't show again CK
    - 3. After confirming the 3D VIEW control guide, click [OK]

\*After selecting 'Don't show gain' and clicking [OK], you can choose not to see the manipulation guide popup again

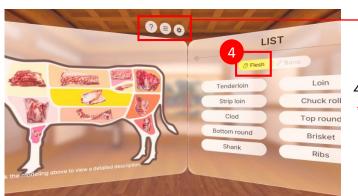

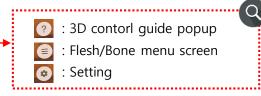

4. [Flesh] click \*Select a category from Flesh/Bone

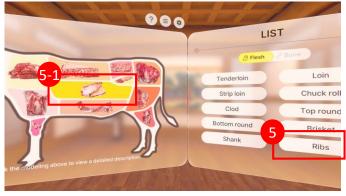

- 5. Click on [Ribs] button from the list on the right
  - 5-1. Or select [Ribs] model on the left

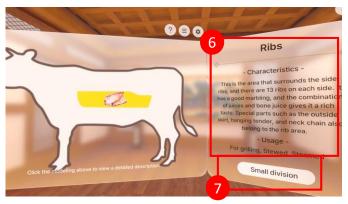

- 6. Check the characteristic and usage of Ribs
- 7. [Small division] click

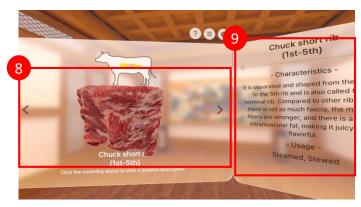

- 8. Small divisions are displayed on the left screen, and other parts can be selected using the left and right arrow buttons.
- 9. Check the characteristic and usage of the selected part

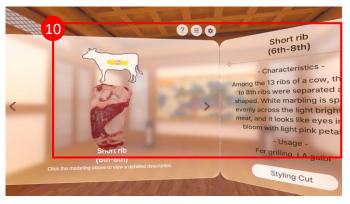

10. Click the right arrow button once and check the characteristic and usage of 'Short rib(6<sup>th</sup>-8<sup>th</sup>)'

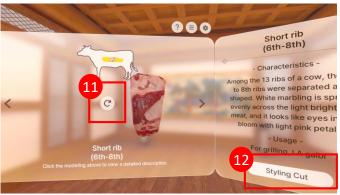

 After manipulating 3D modeling, reset the position through the reset button
 [Styling Cut] button click

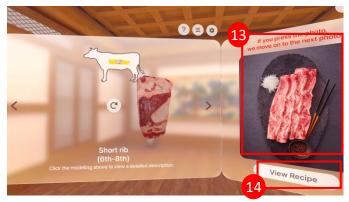

- 13. Check the styling cut using the selected part
- \* When clicking on a photo, move to the next photo
- 14. [View Recipe] button click

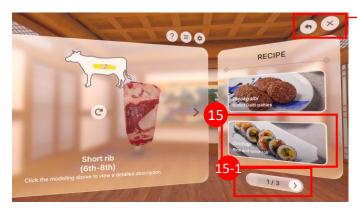

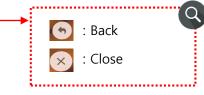

15. [Gimbap] Click15-1. Move to previous/next page

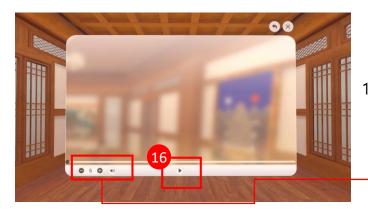

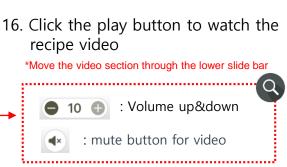

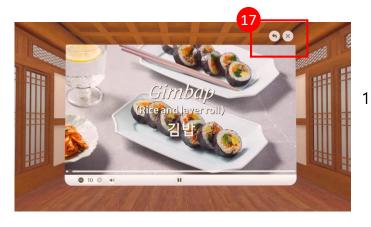

17. 🕤 : Back S : Go back to the beginning

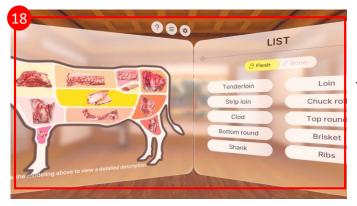

 Other parts can also be freely learned using the same method as above

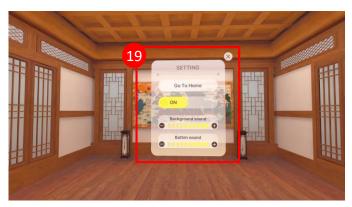

- 19. Click 🔯 at each screen
- Go To Home : Go to home screen
- SOUND ON/OFF icon
- Background sound volume control
- Button sound volume control

\* Contents time : About 3-5min

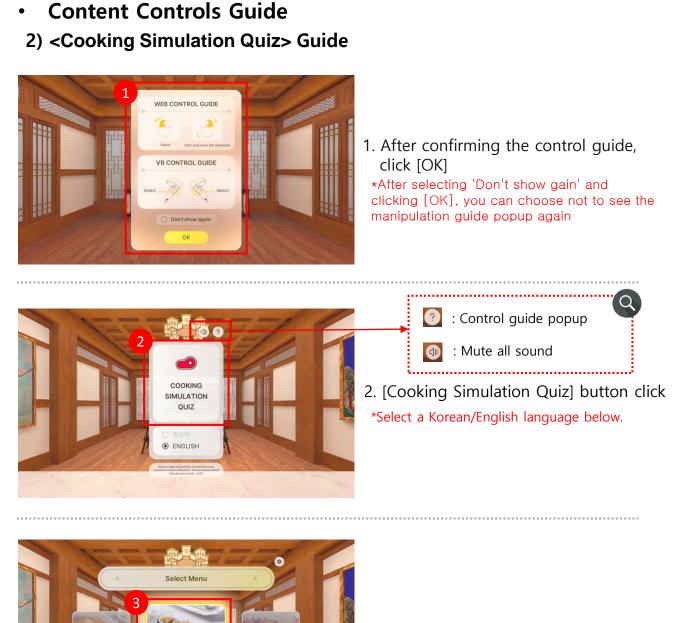

3. [GIMBAP] button click

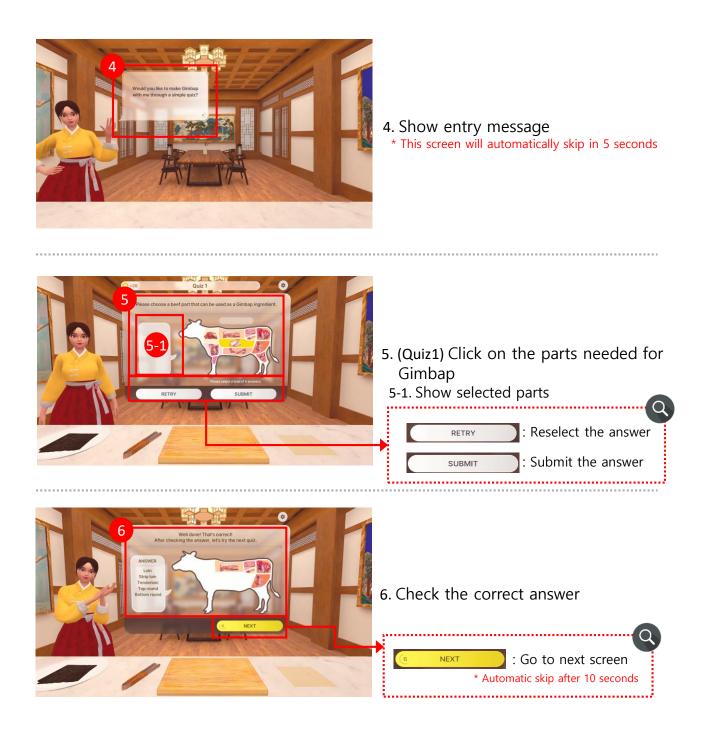

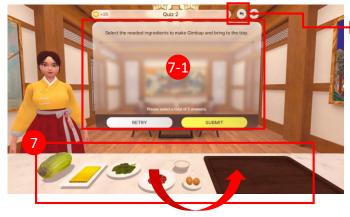

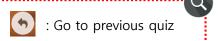

- 7. (Quiz2) Among the ingredients on the left, drag and drop the ingredients needed for Gimbap onto the right tray.
  - \*Check the correct answer in the same way as 6
  - 7-1. Show selected ingredients

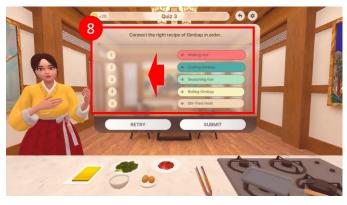

- 8. (Quiz3) Drag and drop Gimbap recipes from the right to the left in the correct order \*Check the correct answer in the
  - same way as 6

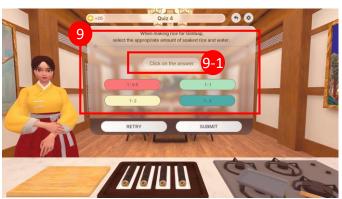

- 9. (Quiz4) Click the answer for appropriate amount of soaked rice and water.
  \*Check the correct answer in the
  - same way as 6
  - 9-1. Show selected ingredients

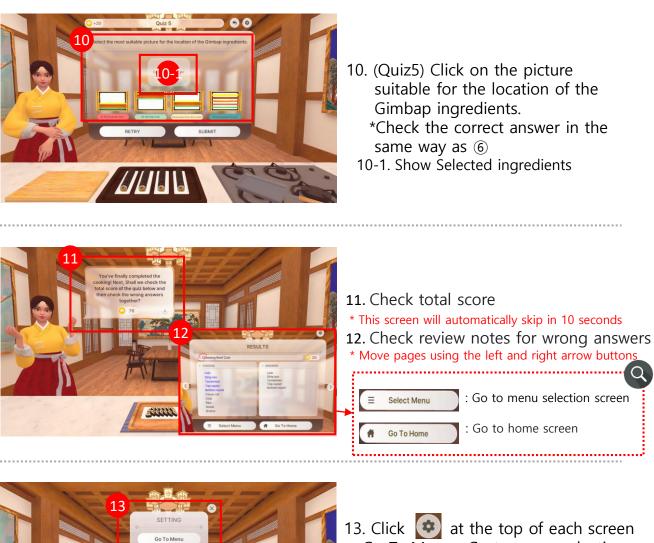

- Go To Menu : Go to menu selection
- Go To Home : Go to home screen
- SOUND ON/OFF icon
- Background sound volume control
- Button sound volume control

o To Hom

### 8. Cautions for use

| Caution                                                                                                    |
|----------------------------------------------------------------------------------------------------|
| <ol> <li>Safety tips before using immersive content         <ul> <li>Follow the instructions of your teacher or guardian when using immersive content.</li> <li>Make sure you have enough space around you.</li> <li>Clear up any obstacles around you safely.</li> <li>Avoid dangerous places such as stairs and railings.</li> <li>Wear a disposable VR mask when using HMD devices.</li> <li>When using an HMD, adjust the focus so that the screen is clearly visible.</li> </ul> </li> </ol>                                                                                                    |
| <ul> <li>2. How to stay safe while using immersive content <ul> <li>Use virtual reality (VR) content for no more than 10 minutes and not continuously.</li> <li>If you experience dizziness, motion sickness, or eye strain while using VR content, stop using it immediately and ask your teacher for help.</li> <li>When using augmented reality (AR) content, always be aware that over</li> <li>immersion can cause accidents.</li> <li>For your safety, do not charge your digital devices while using them.</li> <li>If my digital device gets too hot, stop using it immediately.</li> </ul> </li> </ul> |
| <ul> <li>3. Stay safe after using immersive content</li> <li>-Clean digital devices with disinfectant wipes or sanitizer after use.</li> <li>-Practice proper eye exercises and stretching after using digital devices.</li> </ul>                                                                                                    |
| <ul> <li>4. Do not use for any purpose other than education</li> <li>Beware of unauthorized recording, distribution, account sharing, etc. to<br/>avoid violating the copyright of the content.</li> </ul>                                                                                                    |
| <ul> <li>5. Be careful when using content and media devices during cooking labs</li> <li>There is a risk of media device failure or electric shock due to moisture, heat, etc. generated in the lab.</li> <li>Please consider how to use them safely when using them in the lab.</li> </ul>                                                                                                    |